## **Cara Penggunaan Sistem**

- 1. Jalankan Xampp 7.0 Control Panel Application
	- Start Apache
	- Start MySql

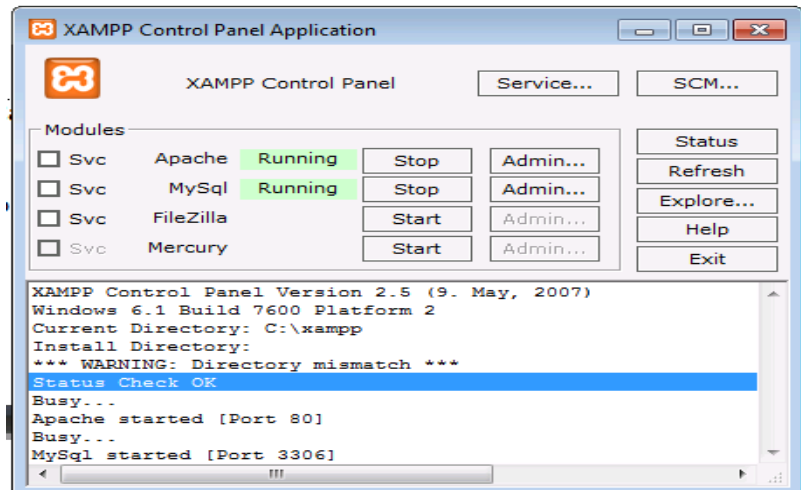

2. Setelah Proses di atas Status OK dan Running, selanjutnya membuka web browser untuk dapat mengakses Aplikasi dengan alamat URL<http://localhost/web>

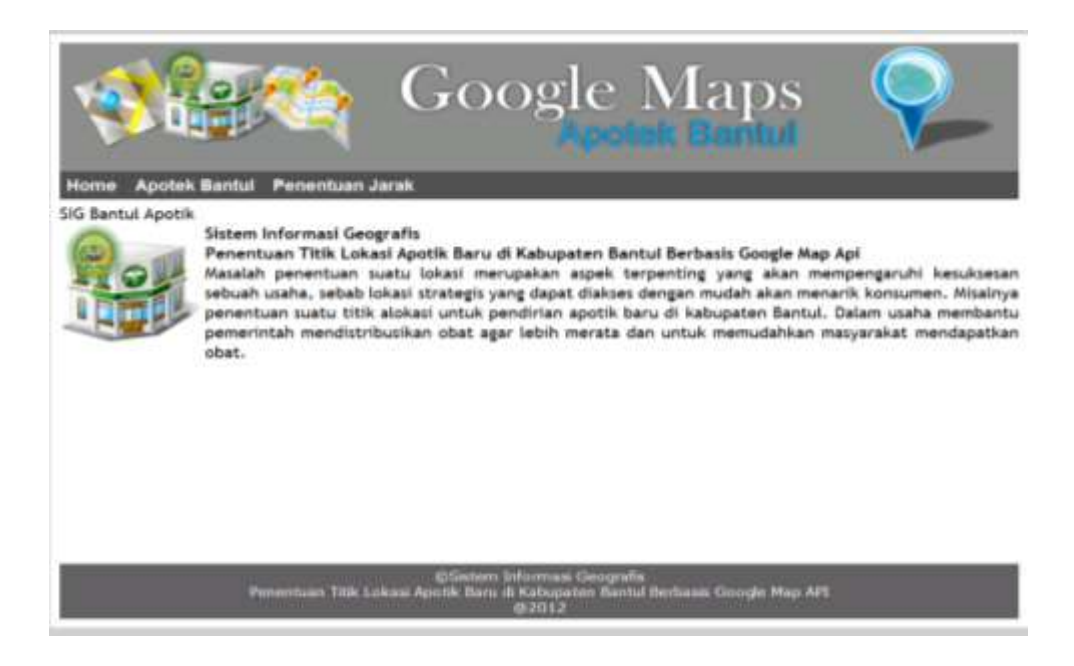

3. Untuk melihat semua lokasi apotek yang ada dapat memilih Menu Apotek Bantul Url : <http://localhost/web/LokasiApotik.php>

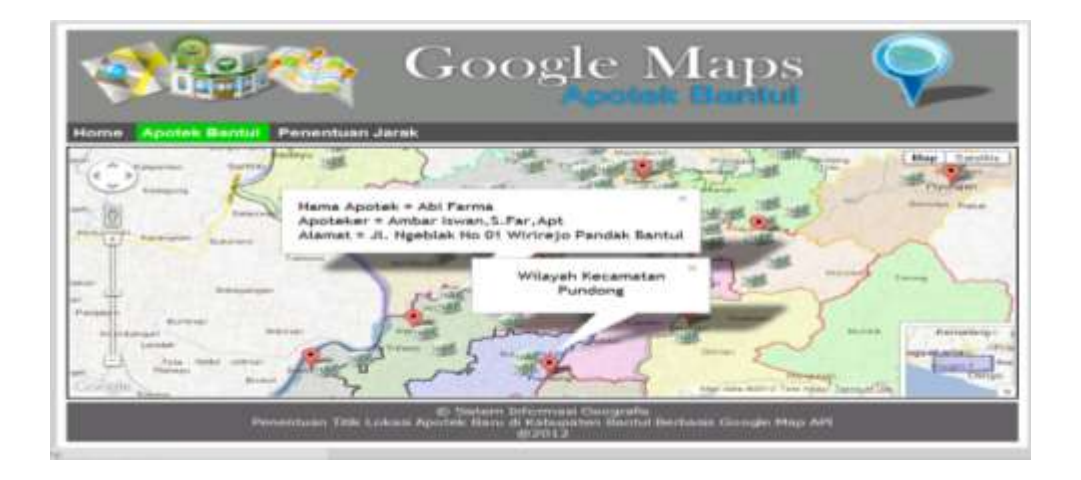

4. Untuk Penentuan lokasi baru berdasarkan jarak yang ditentukan dapat memilih menu Penentuan Jarak URL :<http://localhost/web/Penentuan.php> Pertama pilih lokasi yang akan ditentukan berdasarkan pilihan nama Kecamatan, trus klik untuk membuat titik lokasi baru pada peta sebagai berikut :

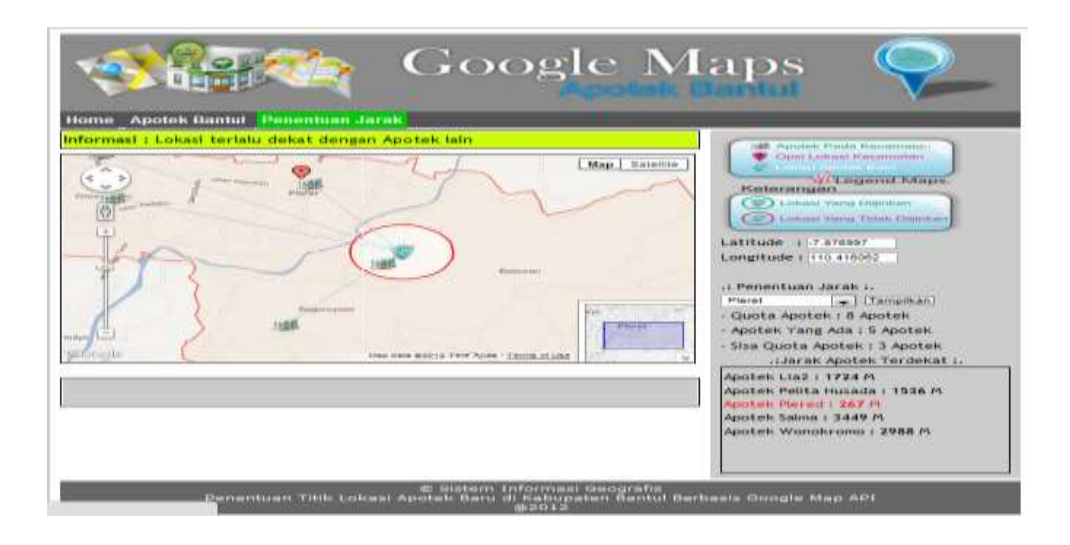

5. Untuk pengolahan data baik tambah data apotek baru, edit maupun hapus dapat diakses pada halaman administrator, sebelumnya melakukan proses login URL :<http://localhost/web/admin/>

## Username : admin1

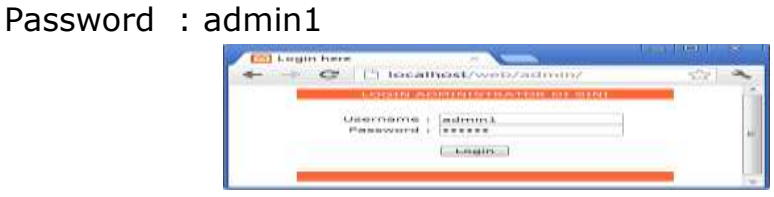

- a. Tambah lokasi
- Menentukan marker lokasi apotek baru
- Melengkapi data lokasi apotek baru yang ditentukan pada kolom kanan peta lalu simpan.

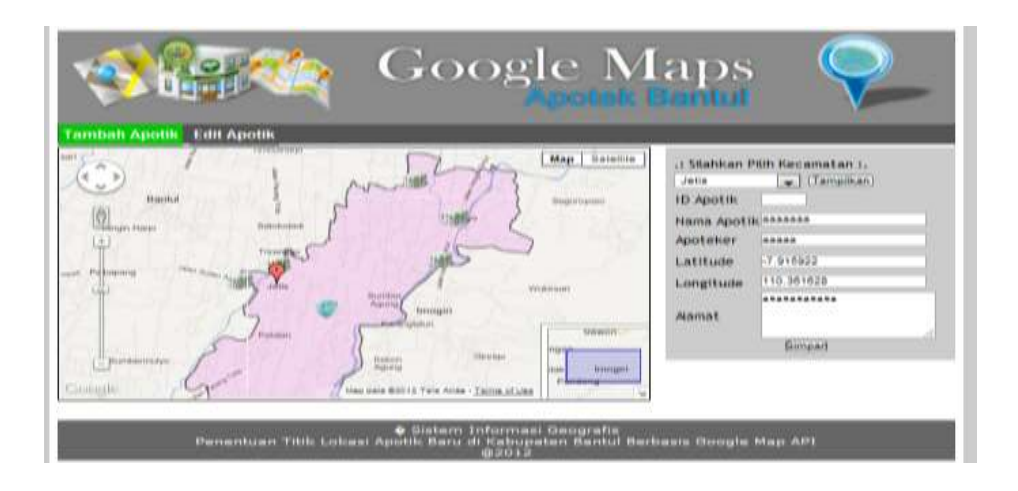

## b. Edit dan Hapus Lokasi

Dapat memilih diantara lokasi yang tampil pada peta lalu klik icon lokasi yang ada untuk menampilkan rincian data lokasi yang akan di edit lalu simpan atau di hapus.

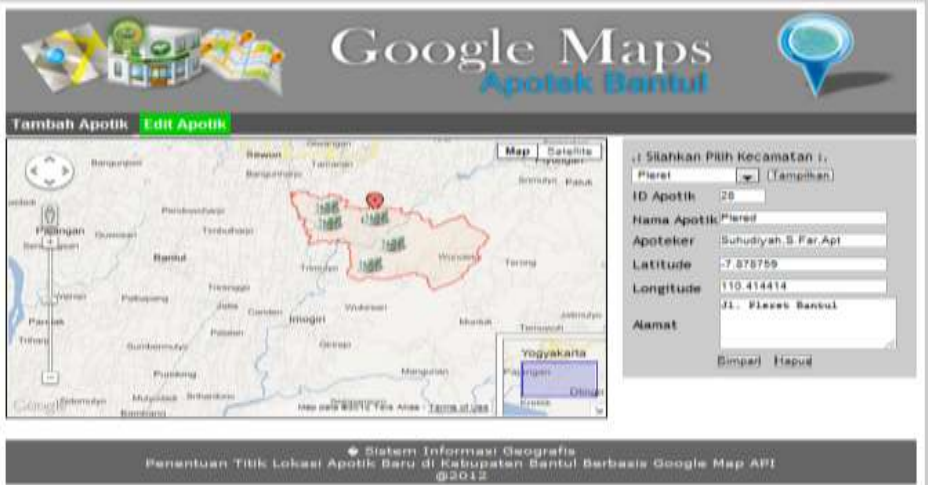

 $\mathcal{L}^{\text{max}}_{\text{max}}$